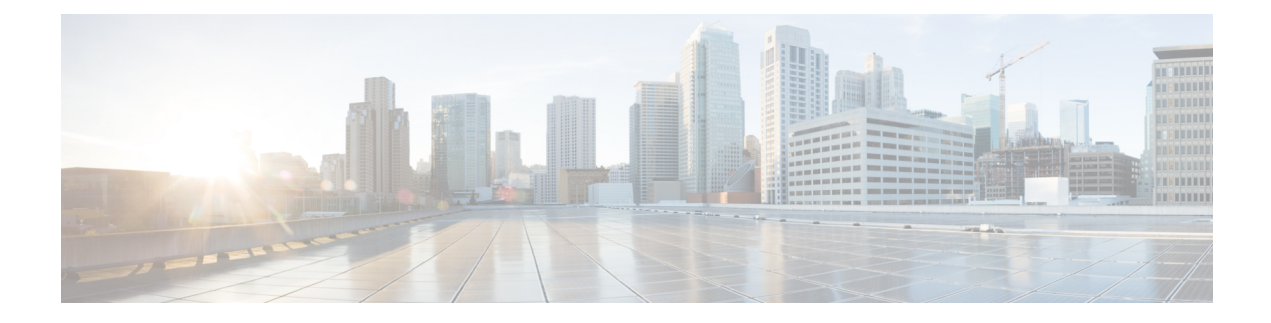

# **IGMP Static Group Range Support**

This module describes how you can simplify the administration of networks with devices that require static group membership entries on many interfaces by configuring IGMP static group range support to specify group ranges in class maps and attach the class maps to an interface.

- [Information](#page-0-0) About IGMP Static Group Range Support, on page 1
- How to [Configure](#page-2-0) IGMP Static Group Range Support, on page 3
- [Configuration](#page-6-0) Examples for IGMP Static Group Range Support, on page 7
- Additional [References,](#page-8-0) on page 9
- Feature [Information](#page-8-1) for IGMP Static Group Range Support, on page 9

# <span id="page-0-0"></span>**Information About IGMP Static Group Range Support**

## **IGMP Static Group Range Support Overview**

Prior to the introduction of the IGMP Static Group Range Support feature, there was no option to specify group ranges for static group membership. Administering devices that required static group membership entries on many interfaces was challenging in some network environments because each static group had to be configured individually. The result was configurations that were excessively long and difficult to manage.

The IGMP Static Group Range Support feature introduces the capability to configure group ranges in class maps and attach class maps to the interface.

## **Class Maps for IGMP Static Group Range Support**

A class is a way of identifying a set of packets based on its contents. A class is designated through class maps. Typically, class maps are used to create traffic policies. Traffic policies are configured using the modular quality of service (QoS) command-line interface (CLI) (MQC). The normal procedure for creating traffic policies entails defining a traffic class, creating a traffic policy, and attaching the policy to an interface.

The IGMP Static Group Range Support feature introduces a type of class map that is used to define group ranges, group addresses, Source Specific Multicast (SSM) channels, and SSM channel ranges. Once created, the class map can be attached to interfaces.

Although IGMP Static Group Range Support feature uses the MQC to define class maps, the procedure for configuring IGMP static group class maps is different from the procedure used to create class maps for

configuring QoS traffic policies. To configure the IGMP Static Group Range Support feature, you must perform the following:

- **1.** Create an IGMP static group class map.
- **2.** Define the group entries associated with the class map.
- **3.** Attach the class map to an interface.

Unlike QoS class maps, which are defined by specifying numerous match criteria, IGMP static group class maps are defined by specifying multicast groups entries (group addresses, group ranges, SSM channels, and SSM channel ranges). Also, IGMPstatic group range class maps are not configured in traffic policies. Rather, the **ip ignmp static-group** command has been extended to support IGMP static group ranges.

Once a class map is attached to an interface, all group entries defined in the class map become statically connected members on the interface and are added to the IGMP cache and IP multicast route (mroute) table.

#### **General Procedure for Configuring IGMP Group Range Support**

To configure the IGMP Static Group Range Support feature, you would complete the following procedure:

- **1.** Create an IGMP static group class map (using the **class-map type multicast-flows** command).
- **2.** Define the group entries associated with the class map (using the **group** command).
- **3.** Attach the class map to an interface (using the **ip igmp static-group** command).

The **class-maptype multicast-flows** command is used to enter multicast-flows class map configuration mode to create or modify an IGMP static group class map.

Unlike QoS class maps, which are defined by specifying numerous match criteria, IGMP static group class maps are defined by specifying multicast groups entries (group addresses, group ranges, SSM channels, and SSM channel ranges). The following forms of the group command are entered from multicast-flows class map configuration mode to define group entries to associate with the class map:

• **group** *group-address*

Defines a group address to be associated with an IGMP static group class map.

• **group** *group-address* **to** *group-address*

Defines a range of group addresses to be associated with an IGMP static group class map.

• **group** *group-address* **source** *source-address*

Defines an SSM channel to be associated with an IGMP static group class map.

• **group** *group-address* **to** *group-address* **source** *source-address*

Defines a range of SSM channels to be associated with an IGMP static group class map.

Unlike QoS class maps, IGMP static group range class maps are not configured in traffic policies. Rather, the **ip igmp static-group** command has been extended to support IGMP static group ranges. After creating an IGMP static group class map, you can attach the class map to interfaces using the **ip igmp static-group** command with the **class-map**keyword and *class-map-name* argument. Once a class map is attached to an interface, all group entries defined in the class map become statically connected members on the interface and are added to the IGMP cache and IP multicast route (mroute) table.

### **Additional Guidelines for Configuring IGMP Static Group Range Support**

- Only one IGMP static group class map can be attached to an interface.
- If an IGMP static group class map is modified (that is, if group entries are added to or removed from the class map using the **group** command), the group entries that are added to or removed from the IGMP static group class map are added to or deleted from the IGMP cache and the mroute table, respectively.
- If an IGMP static group class map is replaced on an interface by another class map using the **ip igmp static-group** command, the group entries associated with old class map are removed, and the group entries defined in the new class map are added to the IGMP cache and mroute table.
- The **ip igmp static-group** command accepts an IGMP static group class map for the *class-map-name* argument, regardless of whether the class map configuration exists. If a class map attached to an interface does not exist, the class map remains inactive. Once the class map is configured, all group entries associated with the class map are added to the IGMP cache and mroute table.
- If a class map is removed from an interface using the **no** form of the **ip igmp static-group** command, all group entries defined in the class map are removed from the IGMP cache and mroute tables.

## **Benefits of IGMP Static Group Range Support**

The IGMP Static Group Range Support feature provides the following benefits:

- Simplifies the administration of devices that require many interfaces to be configured with many different **ip igmp static-group** command configurations by introducing the capability to configure group ranges in class maps and attach class maps to the **ip igmp static-group** command.
- Reduces the number of commands required to administer devices that require many **ip igmp static-group** command configurations.

# <span id="page-2-0"></span>**How to Configure IGMP Static Group Range Support**

## **Configuring IGMP Static Group Range Support**

Perform this task to create and define an IGMP static group class and attach the class to an interface.

#### **SUMMARY STEPS**

- **1. enable**
- **2. configure terminal**
- **3. class-map type multicast-flows** *class-map-name*
- **4. group** *group-address* [**to** *group-address*] [**source** *source-address*]
- **5. exit**
- **6.** Repeat Steps 3 to 5 to create additional class maps.
- **7. interface** *type number*
- **8. ip igmp static-group class-map** *class-map-name*
- **9. ip igmp static-group \***
- **10. end**

I

#### **DETAILED STEPS**

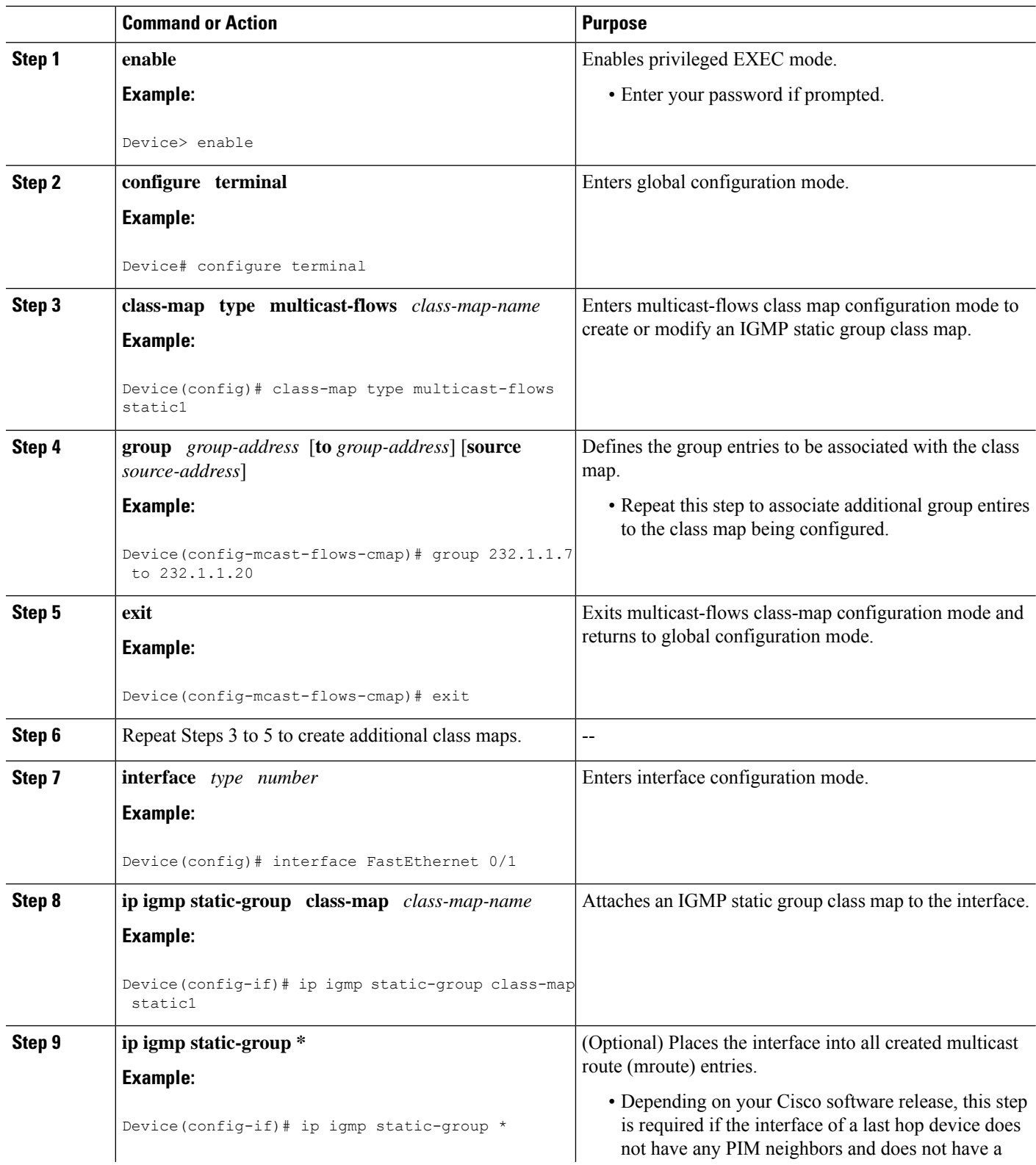

Ш

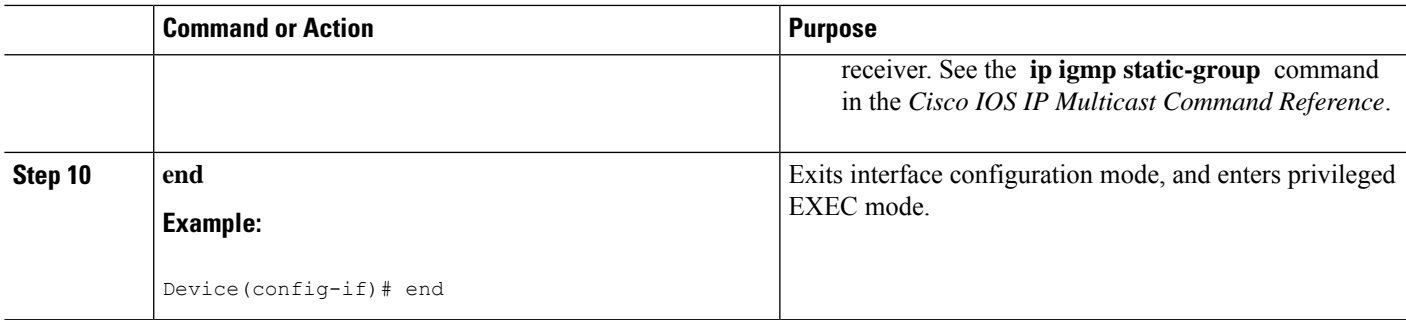

## **Verifying IGMP Static Group Range Support**

Perform this optional task to verify the contents of IGMP static group class maps configurations, and to confirm that all group entries defined in class maps were added to the IGMP cache and the mroute table after you attached class maps to interfaces.

#### **SUMMARY STEPS**

- **1. show ip igmp static-group class-map** [**interface** [*type number*]]
- **2. show ip igmp groups** [*group-name* | *group-address*| *interface-type interface-number*] [**detail**]
- **3. show ip mroute**

#### **DETAILED STEPS**

**Step 1 show ip igmp static-group class-map** [**interface** [*type number*]]

Displays the contents of IGMP static group class maps and the interfaces using class maps.

The following is sample output from the **show ip igmp static-group class-map** command:

#### **Example:**

```
Device# show ip igmp static-group class-map
Class-map static1
 Group address range 228.8.8.7 to 228.8.8.9
 Group address 232.8.8.7, source address 10.1.1.10
  Interfaces using the classmap:
   Loopback0
Class-map static
 Group address range 232.7.7.7 to 232.7.7.9, source address 10.1.1.10
  Group address 227.7.7.7
 Group address range 227.7.7.7 to 227.7.7.9
  Group address 232.7.7.7, source address 10.1.1.10
  Interfaces using the classmap:
   FastEthernet3/1
```
The following is sample output from the **show ip igmp static-group class-map**command with the **interface** keyword:

#### **Example:**

Device# **show ip igmp static-group class-map interface**

Loopback0

```
Class-map attached: static1
FastEthernet3/1
 Class-map attached: static
```
The following is sample output from the **show ip igmp static-group class-map**command with the **interface** keyword and *type number* arguments:

#### **Example:**

Device# **show ip igmp static-group class-map interface FastEthernet 3/1**

```
FastEthernet3/1
 Class-map attached: static
```
**Step 2 show ip igmp groups** [*group-name* | *group-address*| *interface-type interface-number*] [**detail**]

Displays the multicast groups with receivers that are directly connected to the device and that are learned through IGMP.

The following is sample output from the **show ip igmp groups** command:

#### **Example:**

```
device# show ip igmp groups
```

```
IGMP Connected Group Membership
Group Address Interface Uptime Expires Last Reporter<br>232.7.7.7 FastEthernet3/1 00:00:09 stopped 0.0.0.0
232.7.7.7 FastEthernet3/1 00:00:09 stopped 0.0.0.0
232.7.7.9 FastEthernet3/1 00:00:09 stopped 0.0.0.0
232.7.7.8 FastEthernet3/1 00:00:09 stopped 0.0.0.0
227.7.7.7 FastEthernet3/1 00:00:09 stopped 0.0.0.0
227.7.7.9 FastEthernet3/1 00:00:09 stopped
227.7.7.8 FastEthernet3/1 00:00:09 stopped 0.0.0.0
224.0.1.40 FastEthernet3/2 01:44:50 00:02:09 10.2.2.5
224.0.1.40 Loopback0 01:45:22 00:02:32 10.3.3.4
```
#### **Step 3 show ip mroute**

Displays the contents of the mroute table.

The following is sample output from the **show ip mroute** command:

#### **Example:**

```
Device# show ip mroute
```

```
IP Multicast Routing Table
Flags: D - Dense, S - Sparse, B - Bidir Group, s - SSM Group, C - Connected,
      L - Local, P - Pruned, R - RP-bit set, F - Register flag,
      T - SPT-bit set, J - Join SPT, M - MSDP created entry,
      X - Proxy Join Timer Running, A - Candidate for MSDP Advertisement,
      U - URD, I - Received Source Specific Host Report, Z - Multicast Tunnel
      Y - Joined MDT-data group, y - Sending to MDT-data group
Outgoing interface flags: H - Hardware switched, A - Assert winner
Timers: Uptime/Expires
Interface state: Interface, Next-Hop or VCD, State/Mode
(10.1.1.10, 232.7.7.7), 00:00:17/00:02:42, flags: sTI
 Incoming interface: FastEthernet3/2, RPF nbr 10.2.2.5
 Outgoing interface list:
   FastEthernet3/1, Forward/Sparse-Dense, 00:00:17/00:02:42
(10.1.1.10, 232.7.7.9), 00:00:17/00:02:42, flags: sTI
  Incoming interface: FastEthernet3/2, RPF nbr 10.2.2.5
 Outgoing interface list:
   FastEthernet3/1, Forward/Sparse-Dense, 00:00:17/00:02:42
```

```
(10.1.1.10, 232.7.7.8), 00:00:18/00:02:41, flags: sTI
 Incoming interface: FastEthernet3/2, RPF nbr 10.2.2.5
 Outgoing interface list:
   FastEthernet3/1, Forward/Sparse-Dense, 00:00:18/00:02:41
(*, 227.7.7.7), 00:00:18/00:02:41, RP 10.2.2.6, flags: SJC
 Incoming interface: FastEthernet3/2, RPF nbr 10.2.2.6
 Outgoing interface list:
   FastEthernet3/1, Forward/Sparse-Dense, 00:00:18/00:02:41
(*, 227.7.7.9), 00:00:18/00:02:41, RP 10.2.2.6, flags: SJC
 Incoming interface: FastEthernet3/2, RPF nbr 10.2.2.6
 Outgoing interface list:
   FastEthernet3/1, Forward/Sparse-Dense, 00:00:18/00:02:41
(*, 227.7.7.8), 00:00:18/00:02:41, RP 10.2.2.6, flags: SJC
 Incoming interface: FastEthernet3/2, RPF nbr 10.2.2.6
 Outgoing interface list:
   FastEthernet3/1, Forward/Sparse-Dense, 00:00:18/00:02:41
(*, 224.0.1.40), 00:01:40/00:02:23, RP 10.2.2.6, flags: SJCL
 Incoming interface: FastEthernet3/2, RPF nbr 10.2.2.6
 Outgoing interface list:
   Loopback0, Forward/Sparse-Dense, 00:01:40/00:02:23
```
# <span id="page-6-1"></span><span id="page-6-0"></span>**Configuration Examples for IGMP Static Group Range Support**

## **Example: Configuring IGMP Static Group Support**

The following example shows how to configure a class map and attach the class map to an interface. In this example, a class map named static is configured and attached to FastEthernet interface 3/1.

```
class-map type multicast-flows static
group 227.7.7.7
group 232.7.7.7 to 232.7.7.9 source 10.1.1.10
group 232.7.7.7 source 10.1.1.10
group 227.7.7.7 to 227.7.7.9
.
.
.
!
interface FastEthernet3/1
ip address 192.168.1. 2 255.255.255.0
ip pim sparse-dense-mode
ip igmp static-group class-map static
!
```
### **Example: Verifying IGMP Static Group Support**

The following is sample output from the **show ip igmp static-group class-map** command. In this example, the output displays the contents of the IGMP static group class map named static (the class map configured in the Example: [Configuring](#page-6-1) IGMP Static Group Support, on page 7 section).

```
Device# show ip igmp static-group class-map
Class-map static
  Group address range 227.7.7.7 to 227.7.7.9
```

```
Group address 232.7.7.7, source address 10.1.1.10
Group address range 232.7.7.7 to 232.7.7.9, source address 10.1.1.10
Group address 227.7.7.7
Interfaces using the classmap:
  FastEthernet3/1
```
The following is sample output from the **show ip igmp groups** command. In this example, the command is issued to confirm that the group entries defined in the class map named static (the class map configured in the Example: [Configuring](#page-6-1) IGMP Static Group Support, on page 7 section) were added to the IGMP cache.

#### Device# **show ip igmp groups**

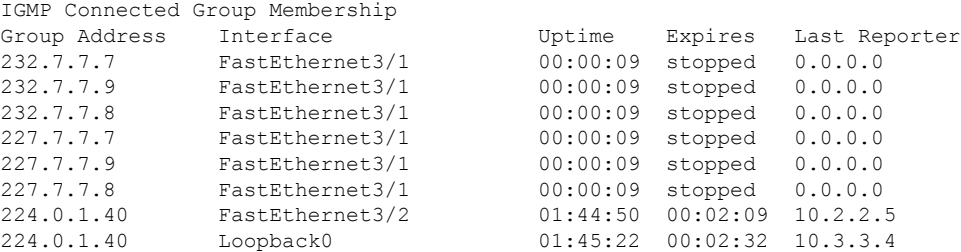

The following is sample output from the **show ip mroute**command. In this example, the command is issued to confirm that the group entries defined in the class map named static (the class map configured in the Example: [Configuring](#page-6-1) IGMP Static Group Support, on page 7 section) were added to the mroute table.

#### Device# **show ip mroute**

```
IP Multicast Routing Table
Flags: D - Dense, S - Sparse, B - Bidir Group, s - SSM Group, C - Connected,
      L - Local, P - Pruned, R - RP-bit set, F - Register flag,
       T - SPT-bit set, J - Join SPT, M - MSDP created entry,
      X - Proxy Join Timer Running, A - Candidate for MSDP Advertisement,
      U - URD, I - Received Source Specific Host Report, Z - Multicast Tunnel
      Y - Joined MDT-data group, y - Sending to MDT-data group
Outgoing interface flags: H - Hardware switched, A - Assert winner
Timers: Uptime/Expires
 Interface state: Interface, Next-Hop or VCD, State/Mode
(10.1.1.10, 232.7.7.7), 00:00:17/00:02:42, flags: sTI
  Incoming interface: FastEthernet3/2, RPF nbr 10.2.2.5
  Outgoing interface list:
    FastEthernet3/1, Forward/Sparse-Dense, 00:00:17/00:02:42
(10.1.1.10, 232.7.7.9), 00:00:17/00:02:42, flags: sTI
  Incoming interface: FastEthernet3/2, RPF nbr 10.2.2.5
  Outgoing interface list:
   FastEthernet3/1, Forward/Sparse-Dense, 00:00:17/00:02:42
(10.1.1.10, 232.7.7.8), 00:00:18/00:02:41, flags: sTI
  Incoming interface: FastEthernet3/2, RPF nbr 10.2.2.5
  Outgoing interface list:
   FastEthernet3/1, Forward/Sparse-Dense, 00:00:18/00:02:41
(*, 227.7.7.7), 00:00:18/00:02:41, RP 10.2.2.6, flags: SJC
  Incoming interface: FastEthernet3/2, RPF nbr 10.2.2.6
 Outgoing interface list:
    FastEthernet3/1, Forward/Sparse-Dense, 00:00:18/00:02:41
(*, 227.7.7.9), 00:00:18/00:02:41, RP 10.2.2.6, flags: SJC
  Incoming interface: FastEthernet3/2, RPF nbr 10.2.2.6
  Outgoing interface list:
   FastEthernet3/1, Forward/Sparse-Dense, 00:00:18/00:02:41
(*, 227.7.7.8), 00:00:18/00:02:41, RP 10.2.2.6, flags: SJC
  Incoming interface: FastEthernet3/2, RPF nbr 10.2.2.6
  Outgoing interface list:
    FastEthernet3/1, Forward/Sparse-Dense, 00:00:18/00:02:41
```

```
(*, 224.0.1.40), 00:01:40/00:02:23, RP 10.2.2.6, flags: SJCL
 Incoming interface: FastEthernet3/2, RPF nbr 10.2.2.6
 Outgoing interface list:
   Loopback0, Forward/Sparse-Dense, 00:01:40/00:02:23
```
# <span id="page-8-0"></span>**Additional References**

#### **Related Documents**

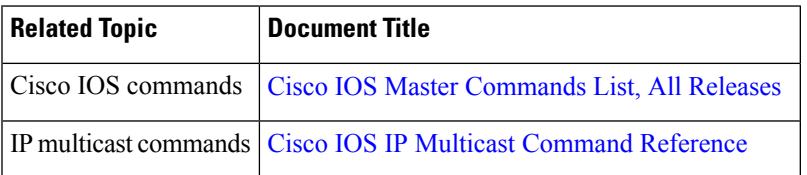

#### **Standards and RFCs**

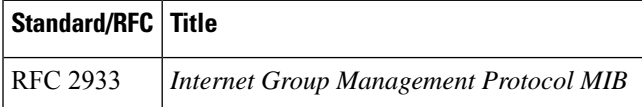

#### **MIBs**

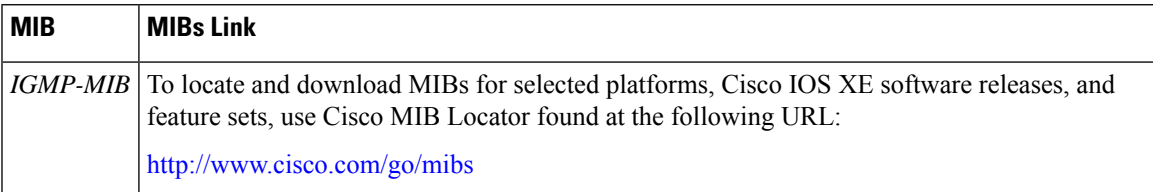

#### **Technical Assistance**

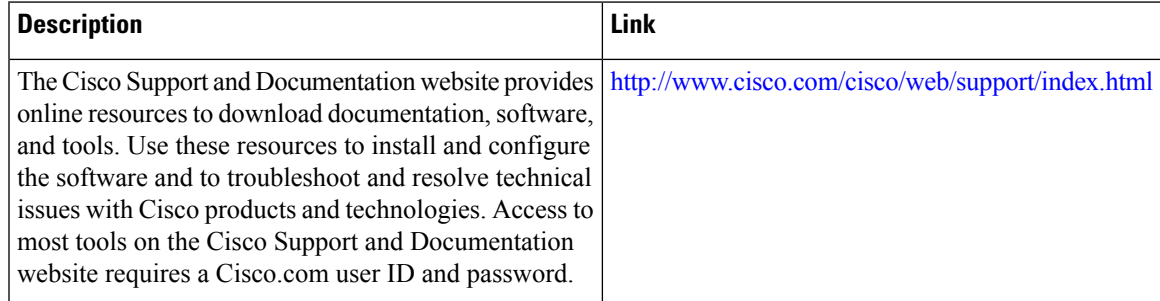

# <span id="page-8-1"></span>**Feature Information for IGMP Static Group Range Support**

The following table provides release information about the feature or features described in this module. This table lists only the software release that introduced support for a given feature in a given software release train. Unless noted otherwise, subsequent releases of that software release train also support that feature.

Use Cisco Feature Navigator to find information about platform support and Cisco software image support. To access Cisco Feature Navigator, go to [www.cisco.com/go/cfn.](http://www.cisco.com/go/cfn) An account on Cisco.com is not required.

| <b>Feature Name</b>                                    | <b>Releases</b>                           | <b>Feature Information</b>                                                                                                    |
|--------------------------------------------------------|-------------------------------------------|----------------------------------------------------------------------------------------------------|
| <b>IGMP</b> Static<br>Group Range<br>Support           | 12.2(18) SXF5                             | The IGMP Static Group Range Support feature introduces the<br>capability to configure group ranges in class maps and attach<br>class maps to an interface. This feature is an enhancement that<br>simplifies the administration of networks with devices that<br>require static group membership entries on many interfaces.<br>The following commands were introduced or modified by this<br>feature: class-map type multicast-flows, group<br>(multicast-flows), ip igmp static-group, show ip igmp                                               |
|                                                        | Cisco IOS XE Release 2.6                  |                                                                                                    |
|                                                        | 15.0(1)M                                  |                                                                                                    |
|                                                        | 12.2(33)SRE                               |                                                                                                    |
|                                                        | 15.1(1)SG                                 |                                                                                                    |
|                                                        | Cisco IOS XE Release<br>3.3S <sub>G</sub> |                                                                                                    |
|                                                        |                                           | static-group class-map.                                                                                                    |
| <b>IGMP MIB</b><br>Support<br>Enhancements<br>for SNMP | 12.2(11)T                                 | The Internet Group Management Protocol (IGMP) is used by<br>IP hosts to report their multicast group memberships to<br>neighboring multicast routers. The IGMP MIB describes<br>objects that enable users to remotely monitor and configure<br>IGMP using Simple Network Management Protocol (SNMP).<br>It also allows users to remotely subscribe and unsubscribe<br>from multicast groups. The IGMP MIB Support Enhancements<br>for SNMP feature adds full support of RFC 2933 (Internet<br>Group Management Protocol MIB) in Cisco IOS software. |
|                                                        | 12.2(33)SRE                               |                                                                                                    |
|                                                        | Cisco IOS XE Release 2.1                  |                                                                                                    |
|                                                        | 15.1(1)SG                                 |                                                                                                    |
|                                                        | 12.2(50)SY                                |                                                                                                    |
|                                                        | $15.0(1)$ S                               |                                                                                                    |
|                                                        |                                           | There are no new or modfied commands for this feature.                                                                                                    |

**Table 1: Feature Information for IGMP Static Group Range Support**